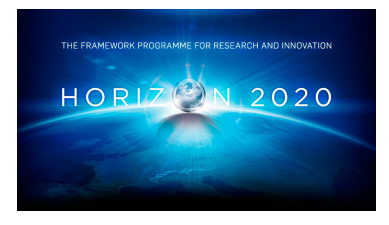

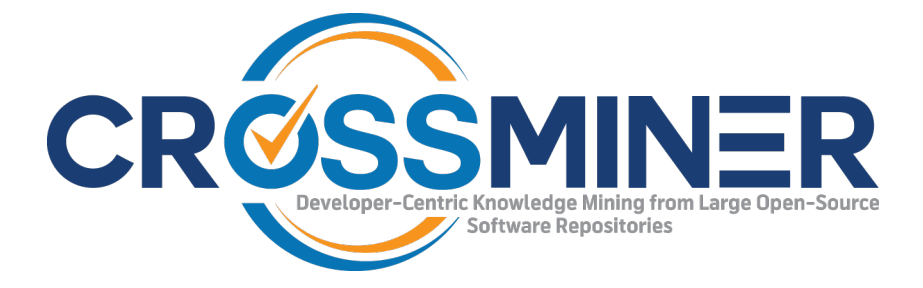

**Project Number 732223**

#### **D4.3 DevOps Dashboard**

**Version 1.0 28 June 2019 Final**

**Public Distribution**

#### **Athens University of Economics and Business (AUEB)**

**Project Partners: Athens University of Economics & Business**, **Bitergia**, **Castalia Solutions**, **Centrum Wiskunde & Informatica**, **Eclipse Foundation Europe**, **Edge Hill University**, **FrontEndART**, **OW2**, **SOFTEAM**, **The Open Group**, **University of L** <sup>0</sup>**Aquila**, **University of York**, **Unparallel Innovation**

Every effort has been made to ensure that all statements and information contained herein are accurate, however the CROSSMINER Project Partners accept no liability for any error or omission in the same.

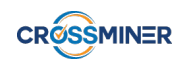

#### Project Partner Contact Information

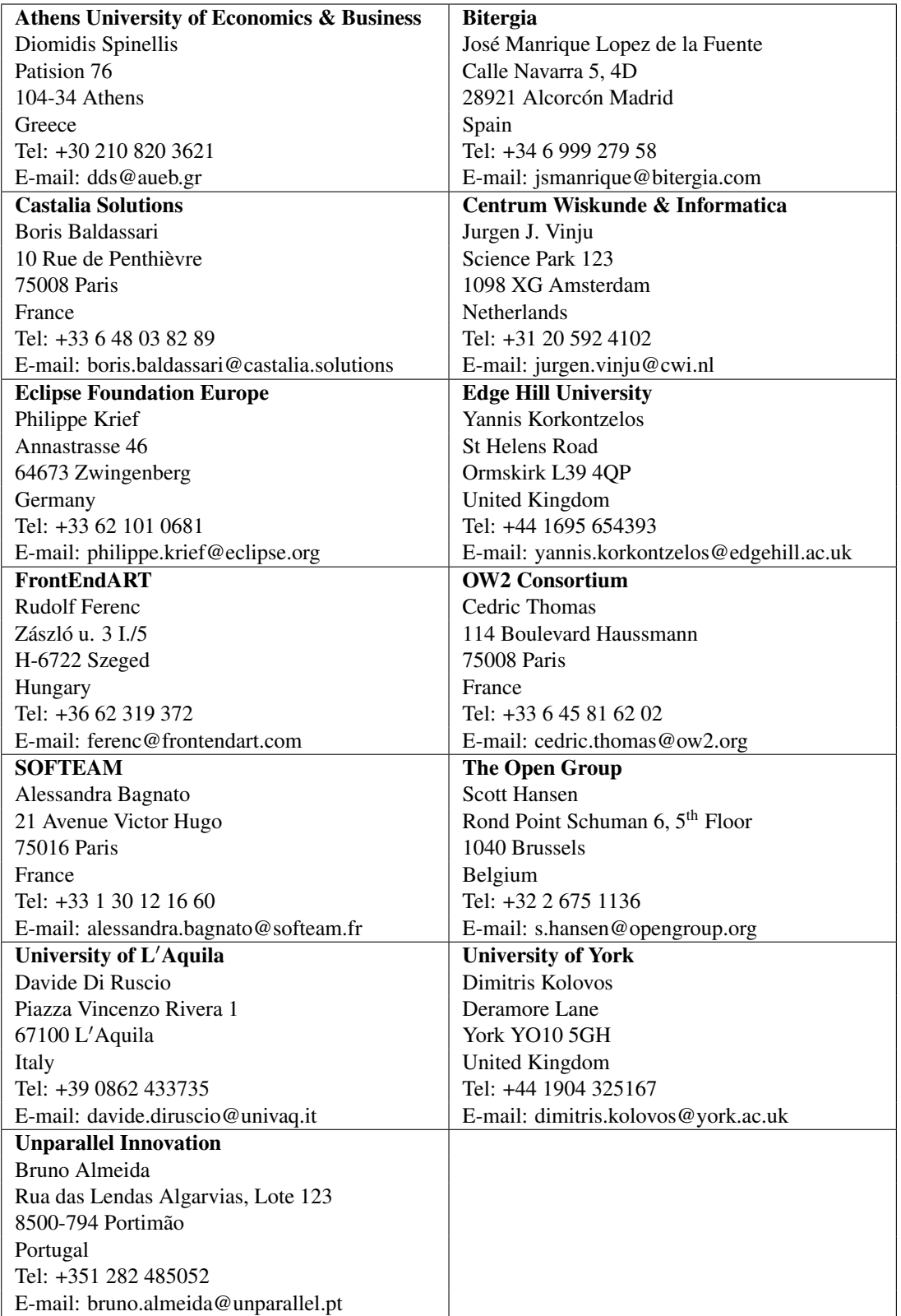

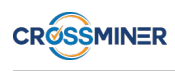

### Document Control

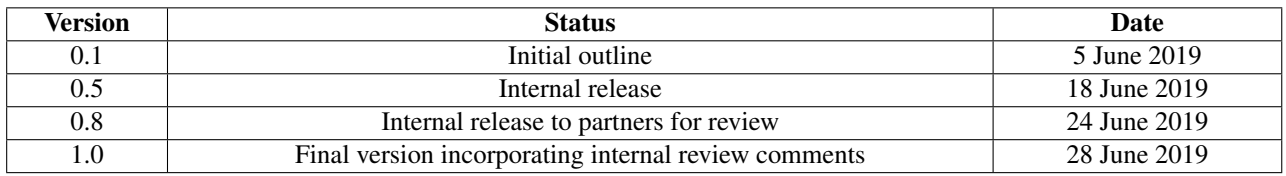

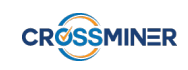

#### Table of Contents

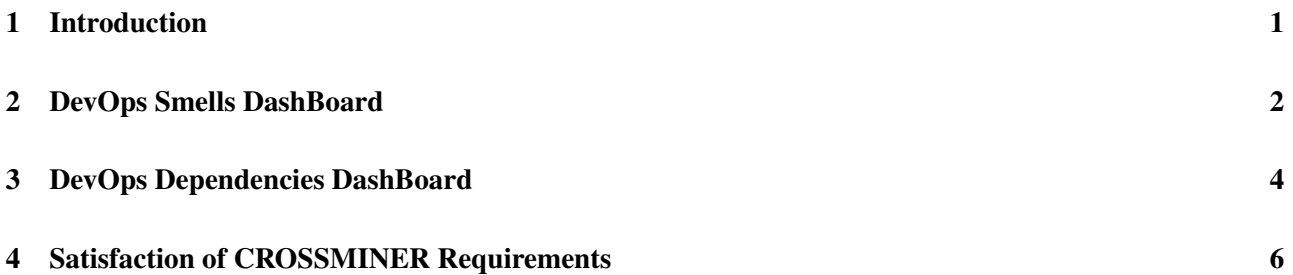

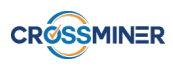

#### Executive Summary

This document presents the final version of the DevOps Dashboard developed in the context of Task 4.3 for the Crossminer platform: Task 4.3: Design and Development of DevOps Dashboard

In this deliverable, we report the development of DevOps Dashboard. We present the data sources that are used to create the Dashboard, the metrics that are included in the Dashboard and the information that can be extracted from the visualisations of the dashboard.

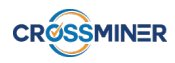

## <span id="page-5-0"></span>1 Introduction

Infrastructure as Code (IaC) [\[1\]](#page-11-0) is the practice of specifying computing system configurations through code, automating system deployment, and managing the system configurations through traditional software engineering methods. Infrastructure as Code has been gaining more and more popularity as it facilitates the work of DevOps engineers. The increasing size and complexity of configuration files give rise to the need for assessing, maintaining and improving the configuration code quality. In this context traditional software engineering knowledge and best practices associated with code quality management can be leveraged to assess and manage configuration code quality. Such practices are utilised by the System Configuration Code Analyser of the Crossminer Platform, which has been implemented in the context of Task 4.2. The outputs of the System Configuration Code Analyser are incorporated in the DevOps Dashboard in order to be more easily and intuitively assessed and examined.

Because of the abundance of data that we designed to include in the DevOps Dashboard, it is divided in two parts. The DevOps Smells Dashboard, that contains metrics and information about the smells that are detected by the System Configuration Code Analyser and the DevOps Dependencies Dashboard, that showcases information about the detected third-party dependencies of the analysed projects.

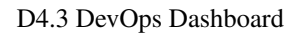

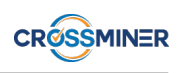

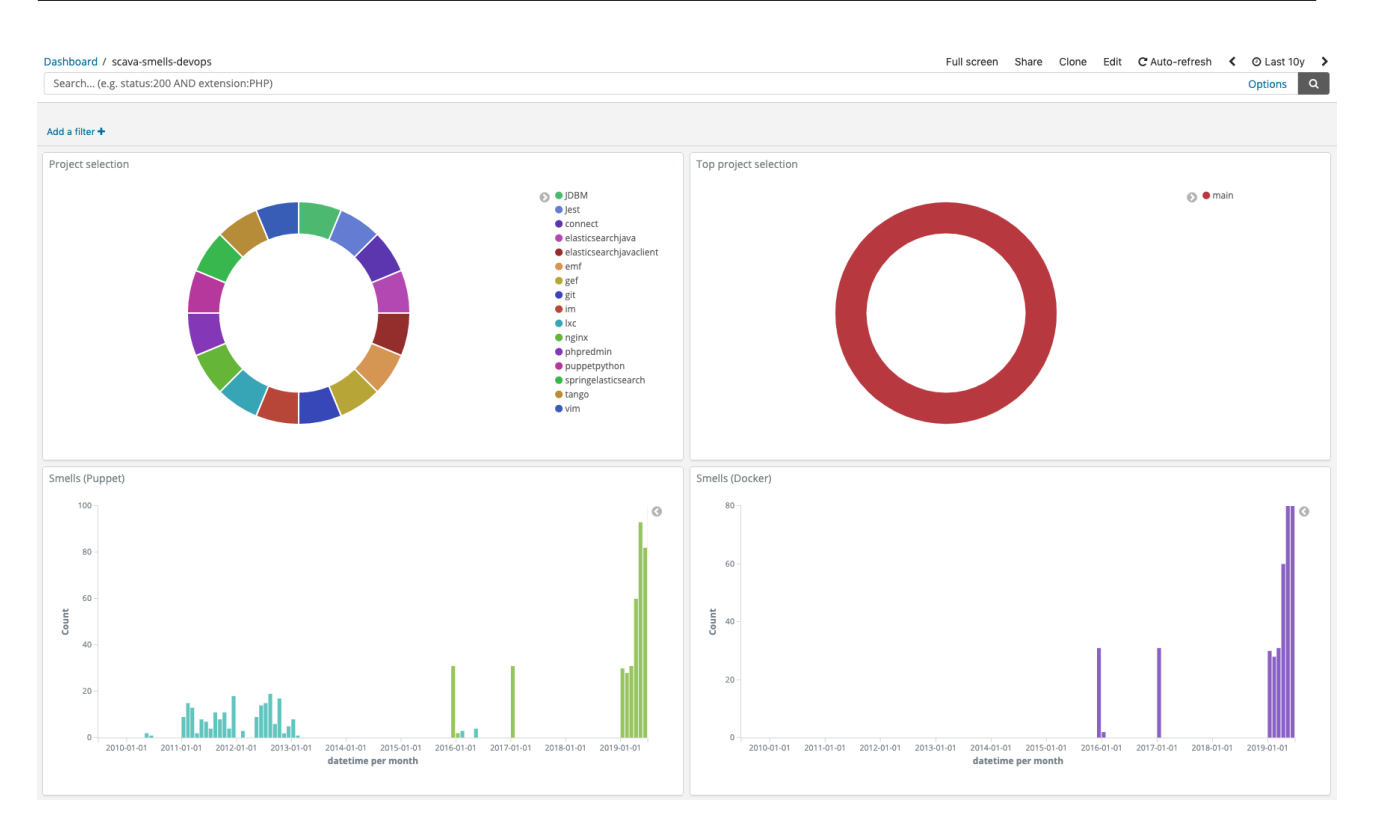

<span id="page-6-1"></span>Figure 1: The upper part of DevOps Smells DashBoard

#### <span id="page-6-0"></span>2 DevOps Smells DashBoard

The DevOps Smells Dashboard focuses and showcases information about smells detected in Docker and Puppet based projects. The insights that can be extracted from this dashboard can help a DevOps engineer to make a quality assessment about the status of the configuration code of the analysed project.

As shown in Figure [1,](#page-6-1) in the upper part of the dashboard we can see the analysed projects and select the project that we want to focus on. Moreover, there are two barchart visualisations. In these visualisations, we can observe the evolution of the number of Puppet and Docker related smells through time. From these barcharts, we can determine if the quality of the configuration code of the projects improves or deteriorates as time passes.

In Figure [2](#page-7-0) the lower part of the dashboard is depicted. There, we can see the list of the smells detected in a project. These smells are related to the last commit of the project. The available information consists of the name of the project, the type of configuration management technology (e.g. Docker or Puppet), the type and the name of the smell, the file and the line number, where the smell is detected and the reason of the smell.

Furthermore, we can see the list of antipatterns that are detected on the project. Essentially, this is the history of the smells of a project. There is a drop-down list, where we can select the date about which we want to see the list of the smells. For each date, the smells refer to the last commit of this specific date.

The metrics providers that produce the metrics that are incorporated in this dashboard are the following (the details about the metrics are available in deliverable D4.4):

- org.eclipse.scava.metricprovider.historic.configuration.puppet.designsmells
- org.eclipse.scava.metricprovider.historic.configuration.puppet.implementationsmells

# **CROSSMINER**

| Project $\doteq$ | Conf $\Leftrightarrow$             | Name $\Leftrightarrow$                 | Type $\hat{=}$ | File $\hat{=}$       |  | Line $\doteq$                                         | Reason $\Leftrightarrow$                                         |                                          |                |                                                       | Date $\hat{=}$ |
|------------------|------------------------------------|----------------------------------------|----------------|----------------------|--|-------------------------------------------------------|------------------------------------------------------------------|------------------------------------------|----------------|-------------------------------------------------------|----------------|
| tango            | docker                             | <b>Improper Upgrade</b>                | conf           | /vmms/Dockerfile     |  | 30                                                    | Delete the apt-get lists after installing something              |                                          |                |                                                       | 20190108       |
| tango            | docker                             | Improper Upgrade                       | conf           | /vmms/Dockerfile     |  | 29                                                    | Delete the apt-get lists after installing something              |                                          |                |                                                       | 20190108       |
| tango            | docker                             | <b>Improper Upgrade</b>                | conf           | /vmms/Dockerfile     |  | 28                                                    | Delete the apt-get lists after installing something              |                                          |                |                                                       | 20190108       |
| tango            | docker                             | Improper Upgrade                       | conf           | /vmms/Dockerfile     |  | 24                                                    | Delete the apt-get lists after installing something              |                                          |                |                                                       | 20190108       |
| tango            | docker                             | <b>Improper Upgrade</b>                | conf           | /vmms/Dockerfile     |  | 23                                                    | Delete the apt-get lists after installing something              |                                          |                |                                                       | 20190108       |
| tango            | docker                             | <b>Improper Upgrade</b>                | conf           | /vmms/Dockerfile     |  | 22                                                    | Delete the apt-get lists after installing something              |                                          |                |                                                       | 20190108       |
| tango            | docker                             | Improper Upgrade                       | conf           | /vmms/Dockerfile     |  | 20                                                    | Delete the apt-get lists after installing something              |                                          |                |                                                       | 20190108       |
| tango            | docker<br>Improper Upgrade<br>conf |                                        |                | /vmms/Dockerfile     |  | 19                                                    | Avoid additional packages by specifying -- no-install-recommends |                                          |                |                                                       | 20190108       |
|                  | Antipatterns date selection        |                                        |                | Antipatterns details |  |                                                       |                                                                  |                                          |                |                                                       |                |
| Date<br>Select   |                                    |                                        |                | Project $\doteqdot$  |  | Conf $\Leftrightarrow$ Name $\Leftrightarrow$         | Type $\hat{=}$                                                   | File $\triangle$                         | Line<br>÷      | Reason $\Leftrightarrow$                              | Date $\doteq$  |
| Clear form       |                                    | Cancel changes<br><b>Apply changes</b> |                |                      |  | puppetpython puppet Inconsistent naming<br>convention |                                                                  | implementation /manifests/init.pp        | 38             | python not in autoload module layout                  | 20190609       |
|                  |                                    |                                        |                |                      |  | puppetpython puppet Inconsistent naming<br>convention |                                                                  | Implementation /manifests/gunicorn.pp 36 |                | python::gunicorn not in autoload module<br>layout     | 20190609       |
|                  |                                    |                                        |                |                      |  | puppetpython puppet Inconsistent naming<br>convention |                                                                  | Implementation /manifests/dotfile.pp     | 25             | python::dotfile not in autoload module<br>layout      | 20190609       |
|                  |                                    |                                        |                |                      |  | puppetpython puppet Inconsistent naming<br>convention |                                                                  | implementation /manifests/config.pp      | $\overline{7}$ | python::config not in autoload module layout 20190609 |                |

<span id="page-7-0"></span>Figure 2: The lower part of DevOps Smells DashBoard

- org.eclipse.scava.metricprovider.historic.configuration.docker.smells
- org.eclipse.scava.metricprovider.trans.configuration.puppet.designsmells
- org.eclipse.scava.metricprovider.trans.configuration.puppet.implementationsmells
- org.eclipse.scava.metricprovider.trans.configuration.docker.smells
- org.eclipse.scava.metricprovider.trans.configuration.puppet.designantipatterns
- org.eclipse.scava.metricprovider.trans.configuration.puppet.implementationantipatterns
- org.eclipse.scava.metricprovider.trans.configuration.docker.antipatterns

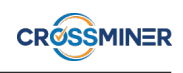

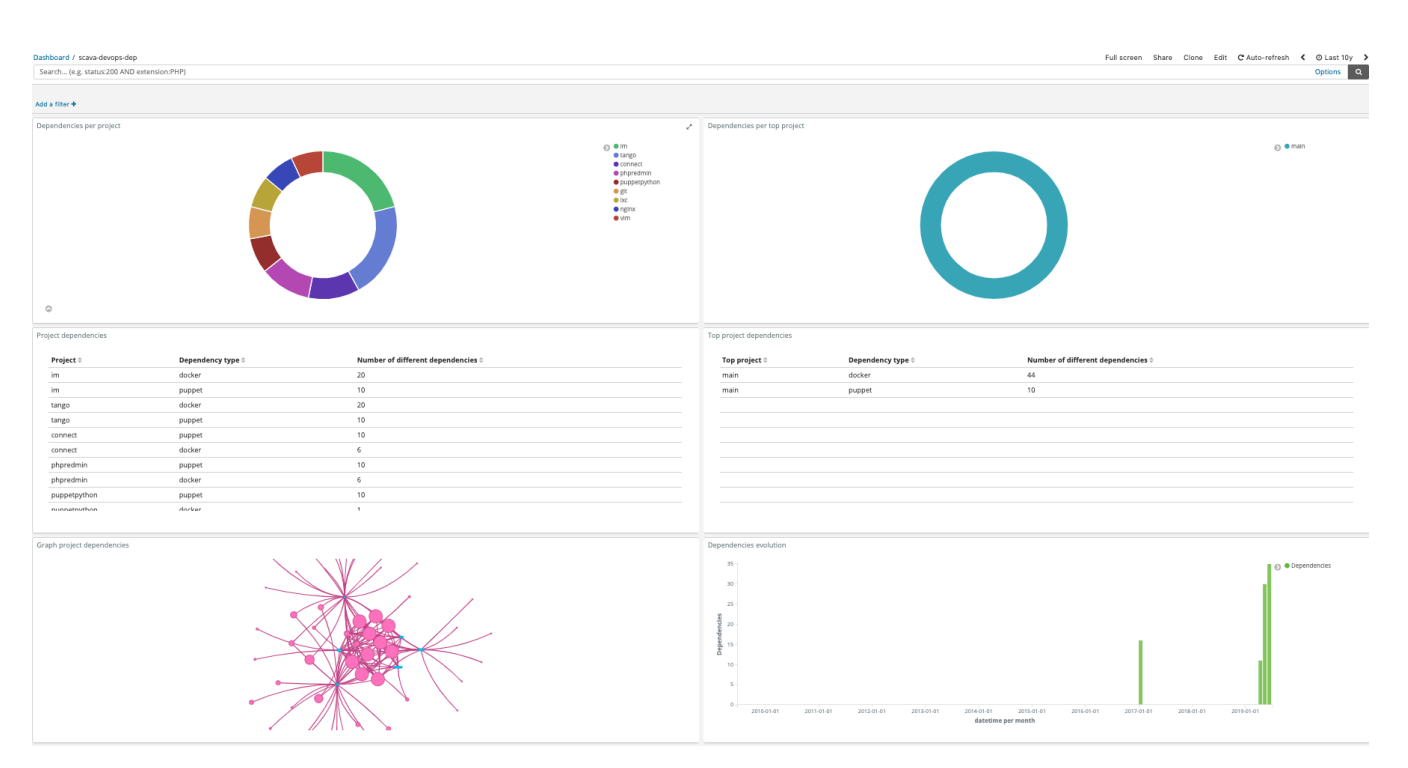

<span id="page-8-1"></span>Figure 3: The upper part of DevOps Dependencies DashBoard

#### <span id="page-8-0"></span>3 DevOps Dependencies DashBoard

The DevOps Dependencies DashBoard provides information about the dependencies that are detected in each project. In Figure [3](#page-8-1) we can see the upper part of the dashboard, where the analysed projects are available and we can select the project, for which we want to show further details. The available information of this part of the dashboard contains the number of dependencies that are detected in each project, the evolution of the number of dependencies through time about each project and the representation of dependencies of a project as a dependency graph. This graph can help us analyze which other components a project is relying on.

If we want to list the projects that use a specific project as a third-party component, we can use the search box of the dashboard, providing as search term the name of the one that we are interested in. We can find the list of the projects that are returned from this query in the table "Project dependencies".

As shown in Figure [4,](#page-9-0) the lower part of the dashboard, we can see the actual list of dependencies of each project. The available information is the name of the dependency, the version of the dependency (if it is available) and the project that each dependency refers to. Also, we can find the dependencies for which a new version is available. For them, the name of the dependency along with the current and the new version numbers are shown.

The last information that is provided from the dashboard is the relations between the projects that are analysed by the platform. If a project is declared as a third-party dependency in another analysed project, we can find an entry about this relation in the table "Configuration project relations (details)". The names of the related projects and type of their relation is shown. A graph representation of these relations is also available.

The metric providers that produce the metrics that are incorporated in this dashboard are the following (the details about the metrics are available in deliverable D4.4):

• org.eclipse.scava.metricprovider.historic.configuration.puppet.dependencies

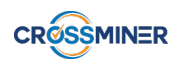

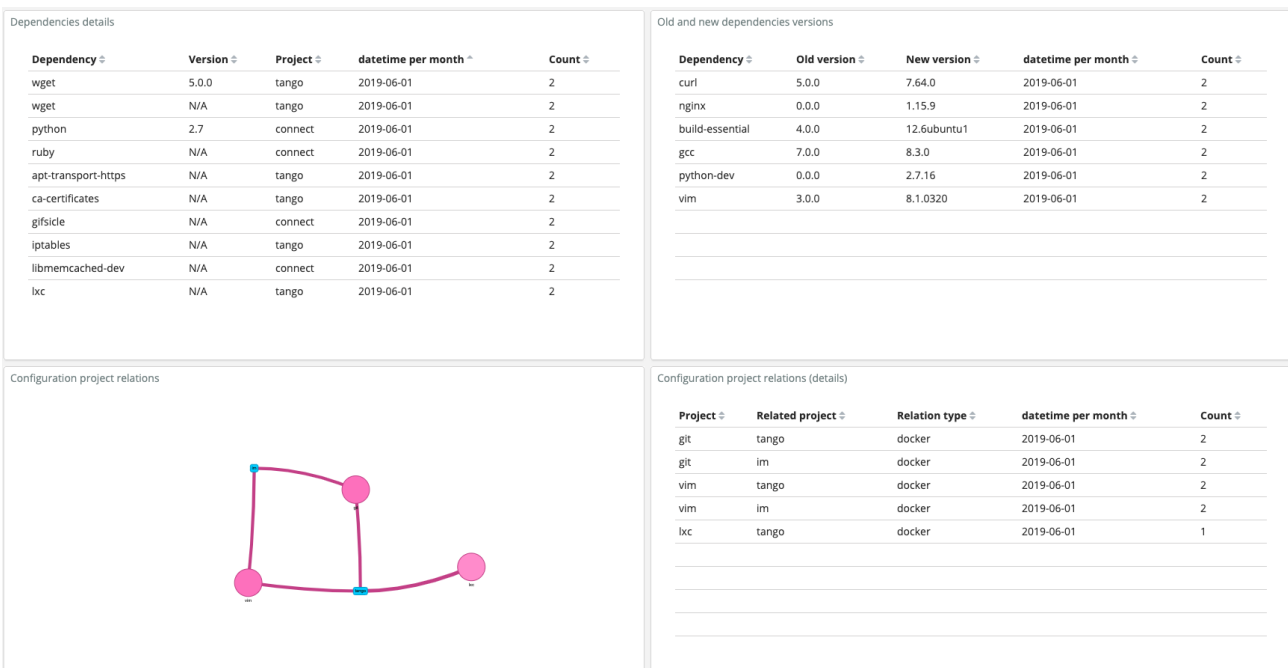

#### <span id="page-9-0"></span>Figure 4: The lower part of DevOps Dependencies DashBoard

- org.eclipse.scava.metricprovider.historic.configuration.docker.dependencies
- org.eclipse.scava.metricprovider.trans.configuration.puppet.dependencies
- org.eclipse.scava.metricprovider.trans.configuration.docker.dependencies
- org.eclipse.scava.metricprovider.trans.newversion.docker
- org.eclipse.scava.metricprovider.trans.newversion.puppet
- org.eclipse.scava.metricprovider.trans.configuration.projects.relations

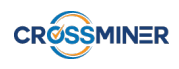

#### <span id="page-10-0"></span>4 Satisfaction of CROSSMINER Requirements

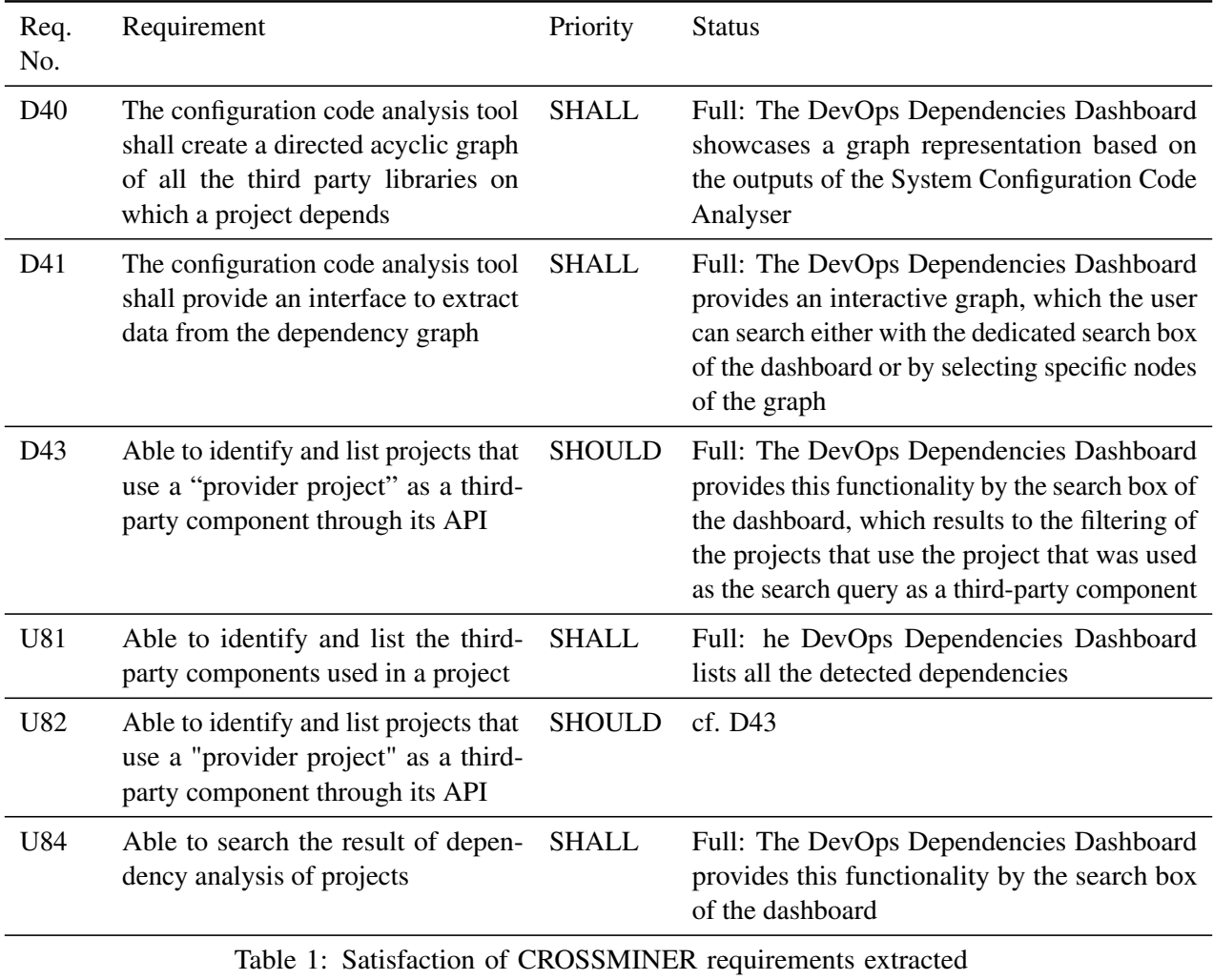

from D1.1 – Project Requirements.

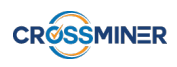

#### **References**

<span id="page-11-0"></span>[1] Jez Humble and David Farley. *Continuous Delivery: Reliable Software Releases through Build, Test, and Deployment Automation (Adobe Reader)*. Pearson Education, 2010.